# StrataMax Portal FAQ

Last Modified on 26/03/2024 2:14 pm AEST

This page contains Frequently Asked Questions that relate to the StrataMax Portal.

**TIP!** Use the *Ctrl + F* keyboard shortcut to display your browser's search functions to look for key words on this page!

## General

### **What is StrataMax?**

StrataMax is the industry leading Strata Management System that allows your manager to manage most aspects of administrating your building or plan in an efficient and secure manner. It consists of specialised features that enable them to service your needs to the highest standards based on best practice. Visit *[www.stratamax.com](http://www.stratamax.com/)* to learn more.

### **What is Quick Pay?**

Quick Pay is an easy way to pay your levies online without having to fully log into the website. It only requires you to enter your StrataPay reference number.

#### **What is The MaxSoft Group?**

The MaxSoft Group, *[www.maxsoft.com.au](http://www.maxsoft.com.au/)* are leaders in providing services to the strata management industry. These include the following: StrataMax - the software solution for managing a strata management office *[www.stratamax.com](http://www.stratamax.com/)*, StrataCash - the strata banking solution *[www.stratacash.com](http://www.stratacash.com/)*, StrataPay - strata payment options *[www.stratapay.com](http://www.stratapay.com/)*, and StrataLoans – providing finance for strata communities *[www.strata-loans.com](http://www.strata-loans.com/)*.

#### **What is StrataPay?**

StrataPay is an advanced payment solution provided by the MaxSoft Group, used by StrataMax to offer online payment capabilities. Visit *[www.stratapay.com](http://www.stratapay.com/)* to learn more.

#### **Are my details kept private?**

The MaxSoft Group is firmly committed to protecting your privacy while interacting with our content, products and services via the StrataMax™ website. View our *[Privacy](http://www.stratamax.com/Portals/0/GroupPrivacyPolicy%20%25281%2529.pdf) Policy* for full details.

## Portal Account

#### **What is a StrataMax Portal Account?**

A StrataMax Portal Account is the method of logging into the StrataMax Portal. You can manage all of your

properties from one account. To make it easier for you to remember your login details, StrataMax Portal Accounts are based on your email address.

### **How do I get a StrataMax Portal Account?**

Provide an email address and click "Create an account" on the login screen. You can then request an email to be sent to that email address containing instructions to complete the account creation process. A valid email address is required to create your account. Once completed, you can log in using the email address entered for your StrataMax Portal Account.

#### **I created a StrataMax Portal Account, so why can't I see any of my properties on the Portal?**

Contact your strata manager to confirm that they have registered your email address in the strata roll records. Once your email address has been updated, this can take up to 24 hours to refresh. Your property will appear in 'My Properties' once the link has been established.

#### **What is a StrataMax ID?**

A StrataMax ID is an 8-character number that you can currently sign into the StrataMax Portal with. This is issued by your Body Corporate Manager in their Welcome Letter. Your StrataMax ID also appears on the payment slip for your levies. It is the first 8 digits of the StrataPay reference number. You can create a StrataMax Portal Account with your Email Address & if this is also recorded on the Strata Roll your property will be available for linking.

#### **How do I get my StrataMax ID?**

If your Email Address is recorded with your Strata Manager in the Strata Roll, you can create a StrataMax Portal account with your Email Address. You can also link your Property using a StrataMax ID which appears on the payment slip for your levies. It is the first 8 digits of the StrataPay reference number.

#### **What do I do if I can't remember the password for my StrataMax ID?**

If your Email Address has already been registered with your manager and matches the Email Address used to create your StrataMax Portal Account, you will be able to add your property without your StrataMax ID and password once you have logged in.

#### **What do I do if I can't remember my StrataMax ID?**

Contact your strata manager, they can provide your StrataMax ID and password. If your contact email address has already been registered with your manager and matches the email address of your StrataMax Portal Account, you will be able to add your property without your StrataMax ID once you have logged in. Your StrataMax ID also appears on the payment slip for your levies. It is the first 8 digits of the StrataPay reference number.

#### I have entered my email address to set up a Portal Account, so why haven't I received a confirmation email?

Check your spam or junk folder. Account creation emails are sent shortly after your email address has been submitted. You can also re-enter your email address on the StrataMax Portal Login screen and click on the Create an Account hyperlink to resend the account creation email.

## When I try to log on to approve invoices, why I am getting a message that reads 'Your account is pending. **Please activate account before attempting to reset password'?**

When invoices are first uploaded for your approval on the Invoice Hub, if you are a Non-Owner Office Bearer Approver you will be sent an activation email that requires you to click on a link to activate your account before you can access the Invoice Hub. If you are unable to locate the activation email, contact your Strata Manager.

### **What do I do if I have forgotten my StrataMax Portal password?**

Return to the StrataMax Portal home page: *<https://www.stratamax.com.au/Portal/login.aspx>*

- 1. Enter your email address into the *Email* field.
- 2. Click the *Forgot password* link.
- 3. Click the *Send Email* button.

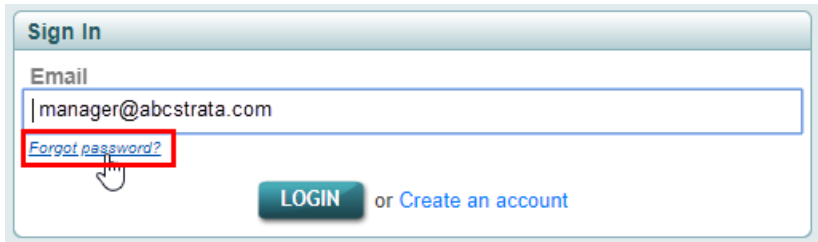

4. An email will then be sent with a password reset button.

The password reset link will expire 60 minutes after it was sent. Once expired, another password reset will need to be made repeating the same steps.

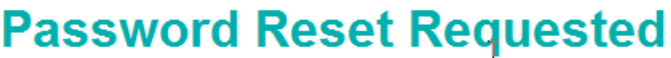

We have received a request to change the password for your StrataMax Portal Account. To reset your password, please follow the link below;

## **RESET PASSWORD**

If you did not make this request, or do not wish to reset your password, please ignore this email.

If the link does not open it may have been blocked by your browser, please copy the link and paste it into the address bar of your browser.

For security purposes, the above link will expire in 1 hour.

This is a system generated email. Please do not reply directly to this email as it may not be delivered. If you have any questions relating to this email, please contact StrataMax Support at support@stratamax.com.au

## Multiple Properties

#### **I co-own my property. Can my Co-Owner have their own account?**

Yes, Co-owners can now be granted an individual login. To start this process, log into your account and navigate to "My Properties" under the Manage Account button (next to the "Logout" button). Select the "Add Co-Owner" button for the property you wish to share access for and follow the prompts.

I have multiple StrataMax Portal Accounts with different email addresses, how do I link my properties to the **one email address?**

- 1. Log into the StrataMax Portal Account that will not be your main account.
- 2. Go to account settings and select My Properties.
- 3. For each property, click on to the Share link and enter the email address of the StrataMax Portal Account you want to be your main account. This will send you an email to confirm.
- 4. Go to your inbox for that email address. Confirm that email address.
- 5. Go back to the StrataMax Portal Account that will not be your main account, then remove those properties from that account

#### **I previously co-owned a property, but now I'm the sole owner. How do I stop sharing my property?**

Contact your strata manager as they will need to make a request to our Support team to remove all co-owners from this property. You may need to provide confirmation that you are now the sole owner of the property.

## I was previously a co-owner of a property. I no longer want to have access to the property and I have removed this property from 'My Properties' but it still appears in 'My Properties' as a property to add. How do I get rid of **this?**

Contact your strata manager as they will need to make a request to our Support team to remove you as the coowner for this property.

## Reports & Documents

#### **Why does it say "No Report Available at this Time" when I try to download a report?**

This usually indicates that while this type of report has been made available, there is currently insufficient data to generate the report. If this is a newly available report, we recommend that you try again the following day.

#### **I'm a committee member, so why can't I see any committee reports or documents?**

Committee members can have additional access to committee reports. This access must first be linked to your StrataMax Portal Account.

See our article on *Request [Committee](https://portalhelp.stratamax.com/help/managing-your-stratamax-portal-account#request-committee-access) Access*. If none of these options work, contact your strata manager to confirm that you are correctly recorded on the strata committee record.

#### **I own multiple properties, but the type of documents I see are different between my properties.**

Your strata manager will determine what documents are available on the StrataMax Portal. If you are expecting a document to be available but it isn't, contact your strata manager directly.